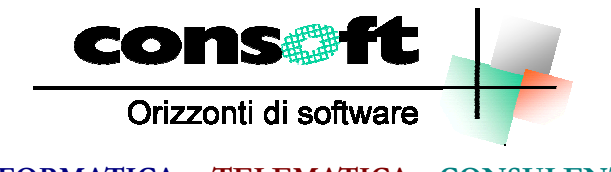

**INFORMATICA TELEMATICA CONSULENZA**

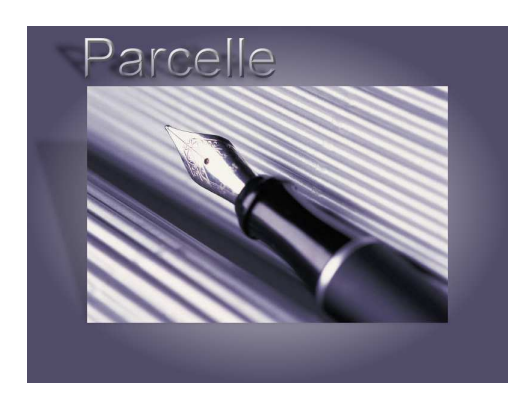

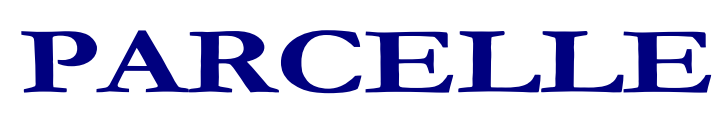

*Revisione del 15.01.2021*

## **CONTENUTI DELLA REVISIONE**

- 1. **FATTURAZIONE ELETTRONICA : aggiornamento**
- 2. **ERRATA CORRIGE Correzioni e implementazioni funzioni**

## **INSTALLAZIONE REVISIONE sequenza operativa**

## **Installazione Revisione PARCELLE**

Per installare correttamente, eseguite nell'ordine:

- 1. Prima di installare la revisione occorre effettuare una copia aggiornata di tutte le zone archivi.
- 2. Dopo aver scaricato la revisione seguendo le istruzioni specificate sul sito, selezionare il<br>comando "ESEGUI" dal menu "AVVIO"; alla richiesta digitare comando "ESEGUI" dal menu "AVVIO"; alla richiesta digitare **"C:\CONSOFT\_UPDATE\PARCELLE\REVISIONE\INSTALLA**" (intendendo per C il disco su cui è stata scaricata la revisione) e selezionare OK. Il programma di installazione chiede conferma dell'operazione
- 3. Al termine dell'installazione, rientrare in Parcelle, selezionare il menu PARAMETRI GESTIONE DATABASE ed eseguire la fase **ADATTAMENTO ARCHIVI**.

**N.B:** Per i clienti che utilizzano più zone archivi diverse, questa fase deve essere eseguita per ogni zona archivi.

4. Fine installazione

N.B.

In caso di anomalie o incertezze operative contattare il sig. CAVIATI telefonando alla CON.SOFT.

## **Contenuti della revisione**

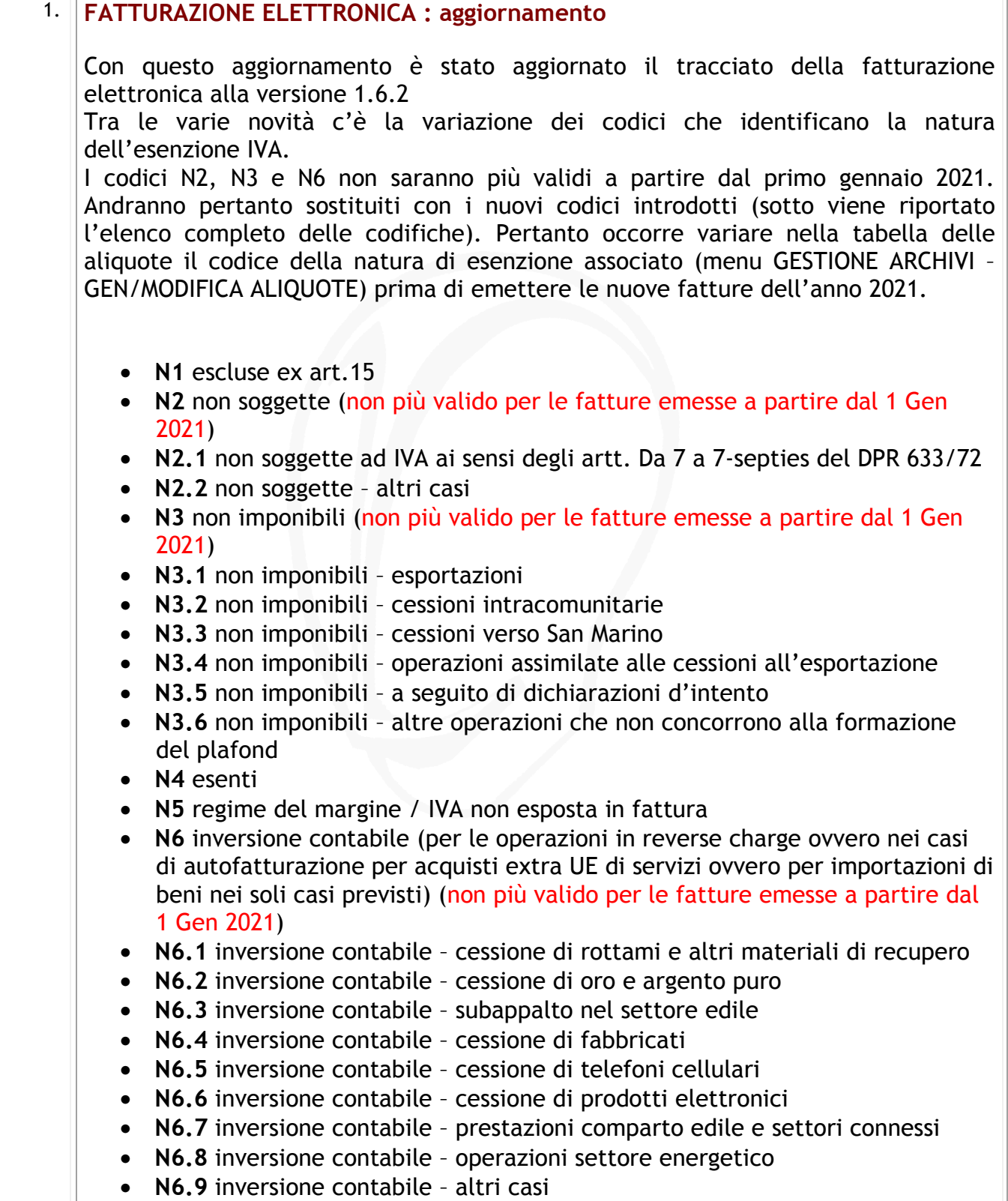

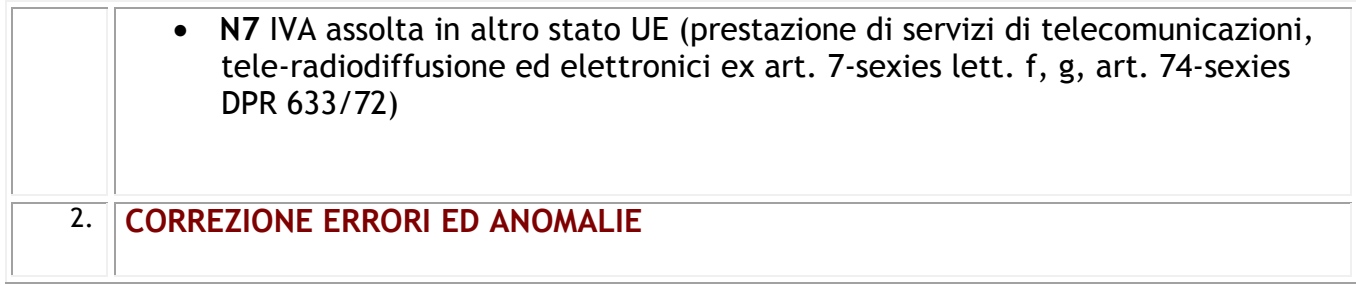

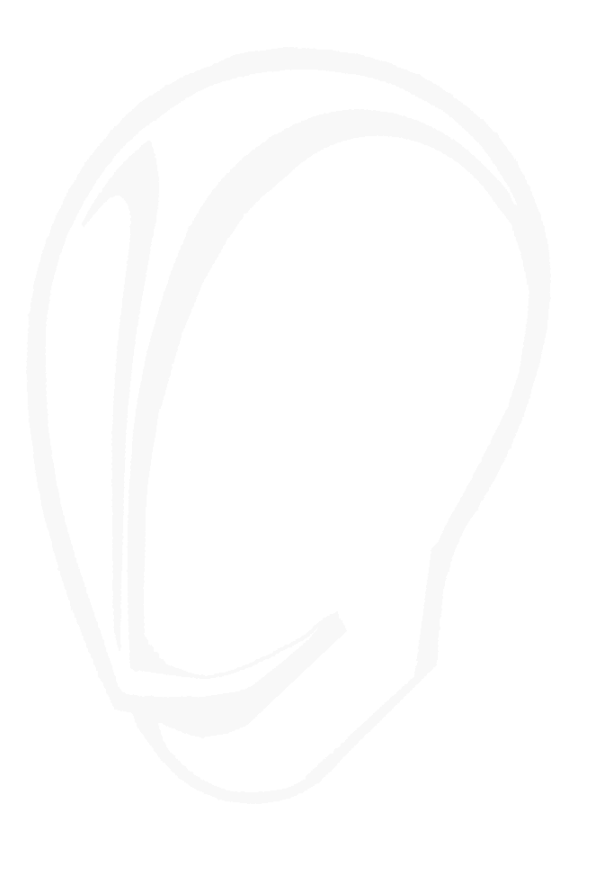

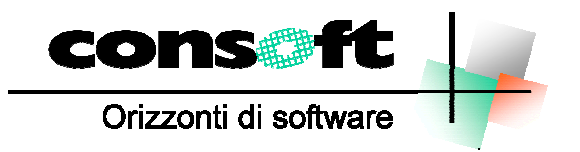

CON. SOFT. SNC - LARGO ERFURT, 7 - 29100 PIACENZA - P.IVA 00273120337 TELEFONO 0523 593334 - TELEFAX 0523 593412 E-MAIL info@consoft.biz - INDIR. WEB www.consoft.biz